# Guidelines for Review Confirmation

1.After your log in, please select a menu of "Information for Author about Submitted Papers" at the Top Menu.

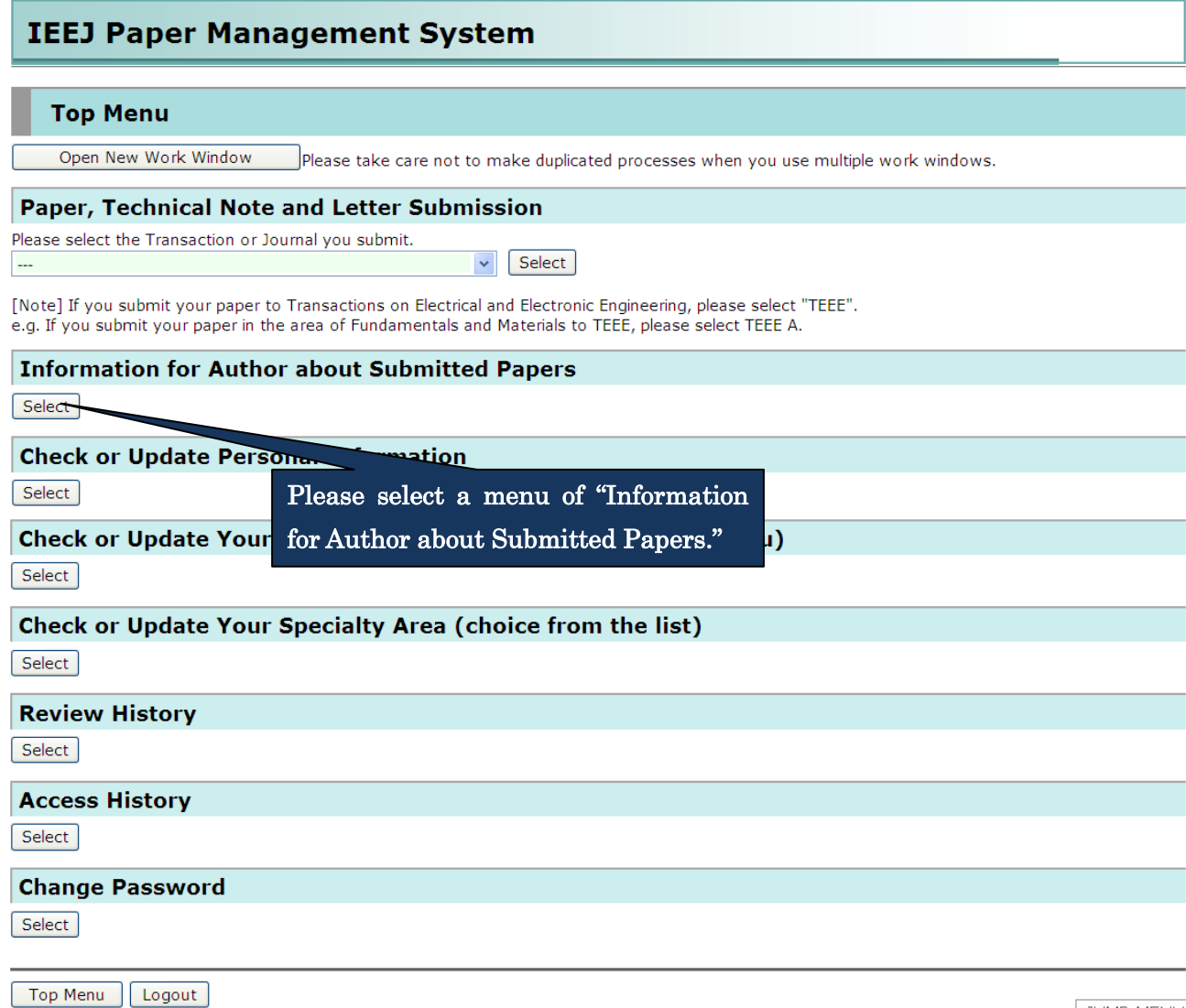

2.Review history is displayed, so please confirm the state of the submitted paper.

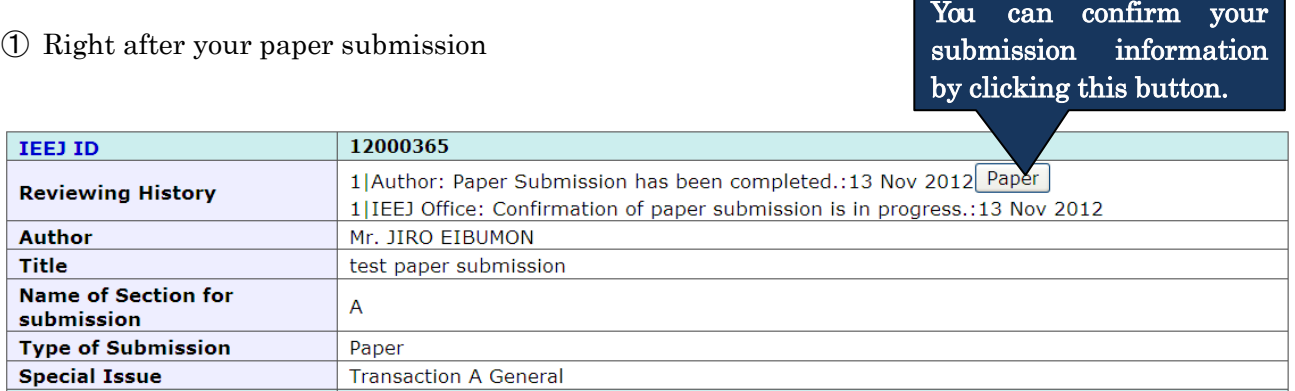

## ② In case of waiting for your revised paper submission.

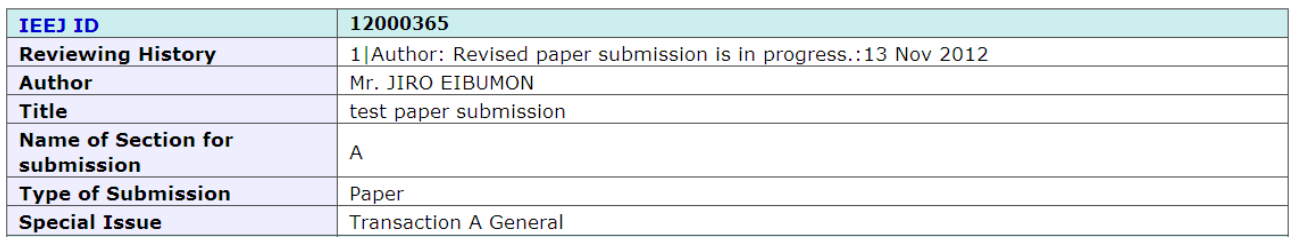

## ③ In the case of waiting for reviewers' response.

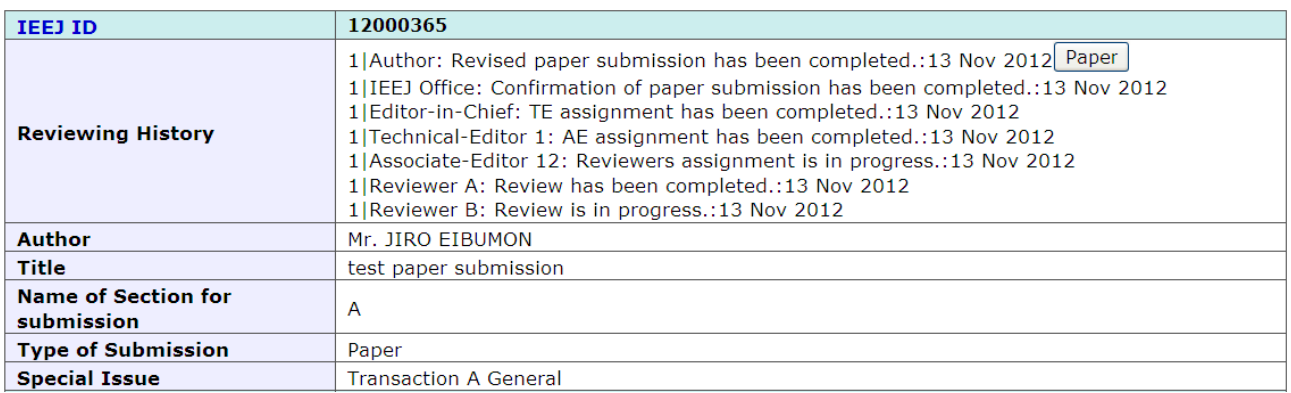

#### ④ In the case of waiting for your resubmission after completion of the 1st review

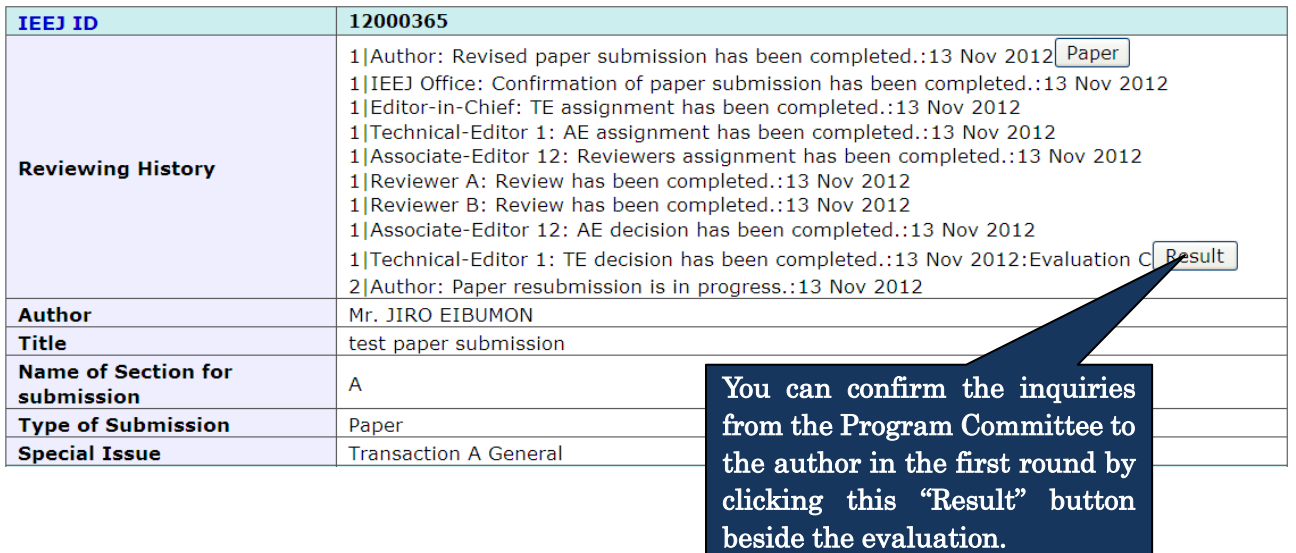

# 【Display Example:"Result"button】

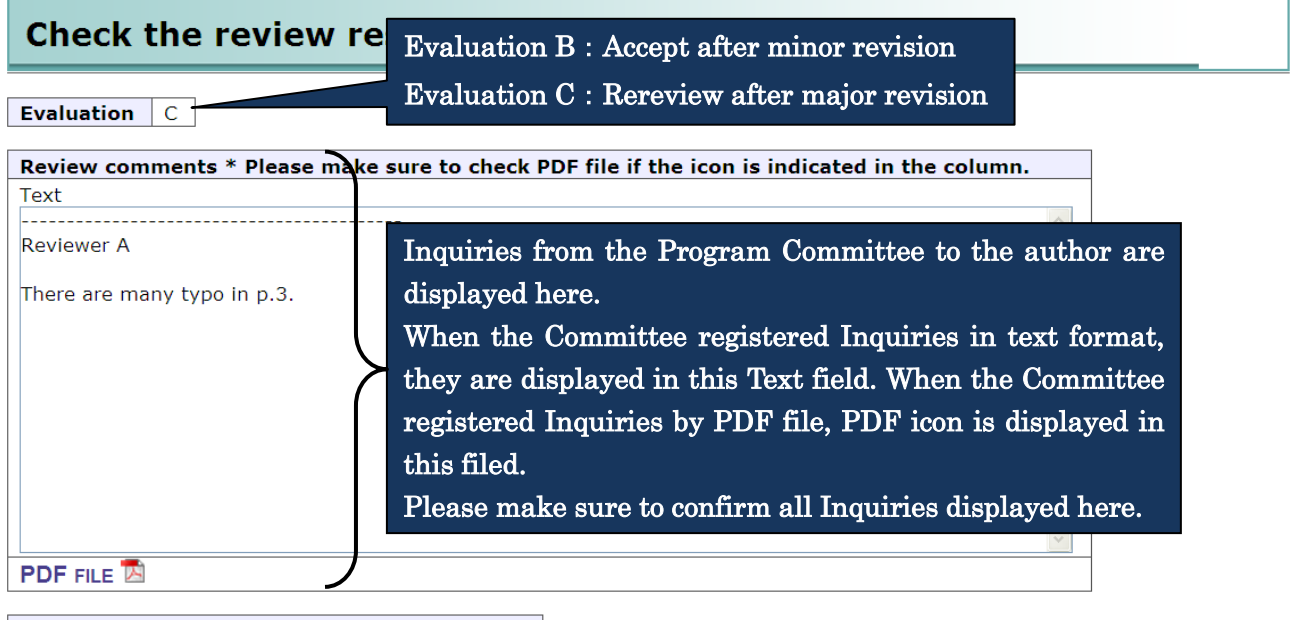

**Comments for Author from Program committee** Please resubmit your paper as soon as possible.

Close this window

Comment from the Program Committee is displayed here. Please note that this is not Inquiries.

# ⑤ Right after your paper resubmission.

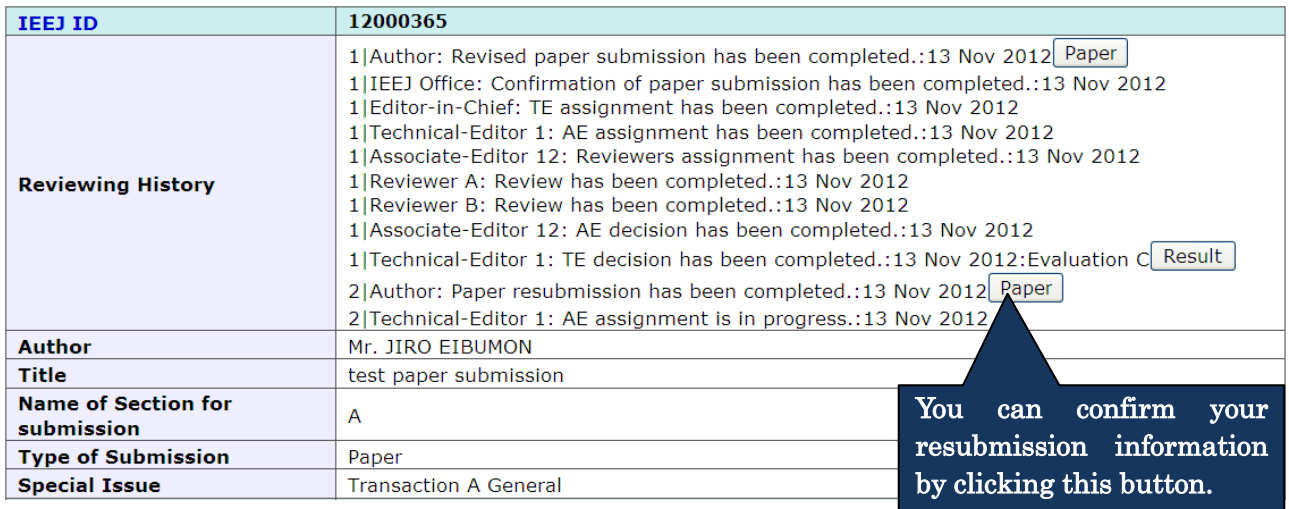

⑥ In case of waiting for your revised paper resubmission.

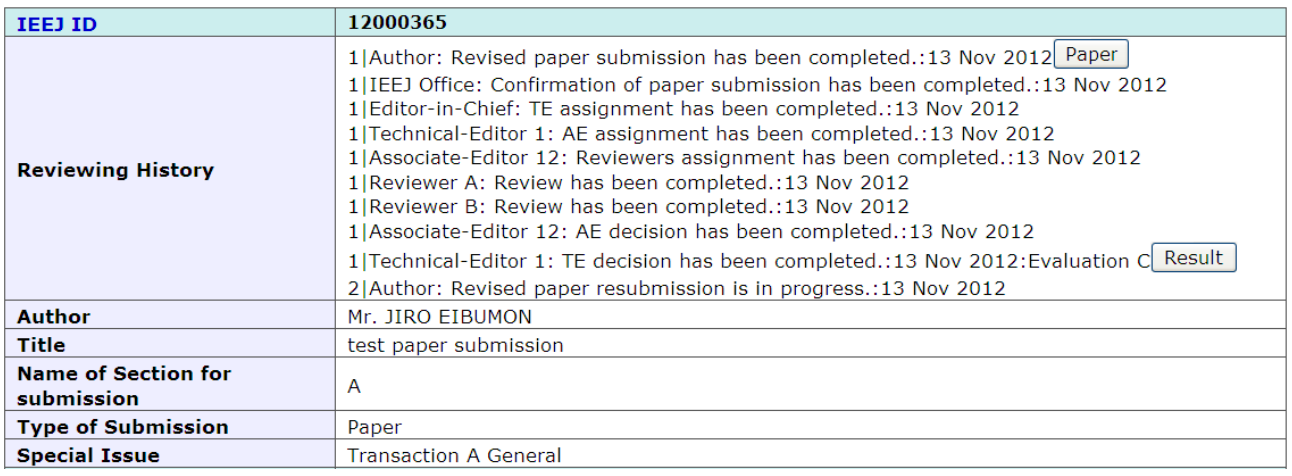

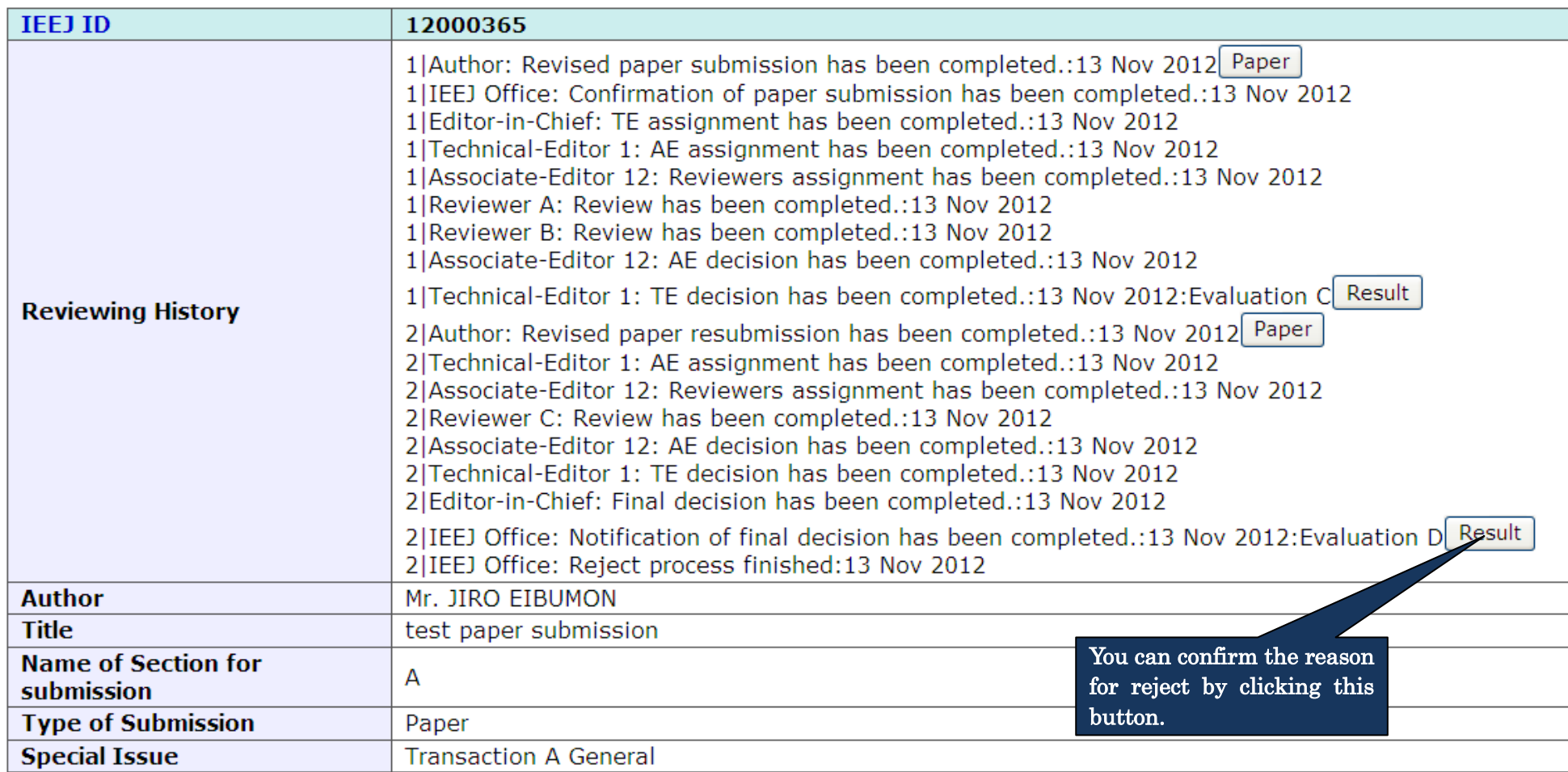

⑧ In the case of waiting for your final manuscript submissio.

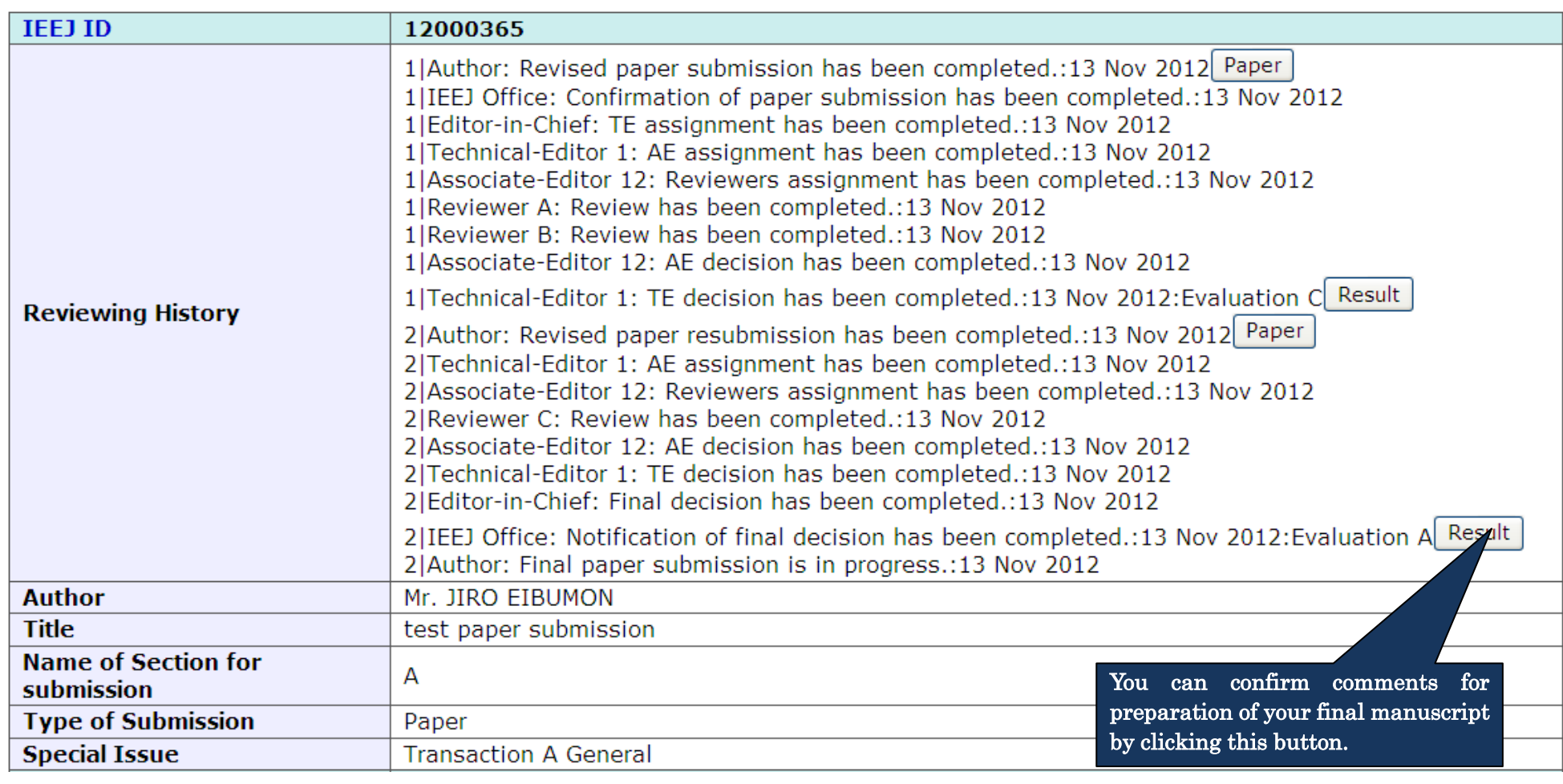

⑨ In preparation for author's proofreading (IEEJ Transactions A~E,IEEJ Journal of Industry Applications).

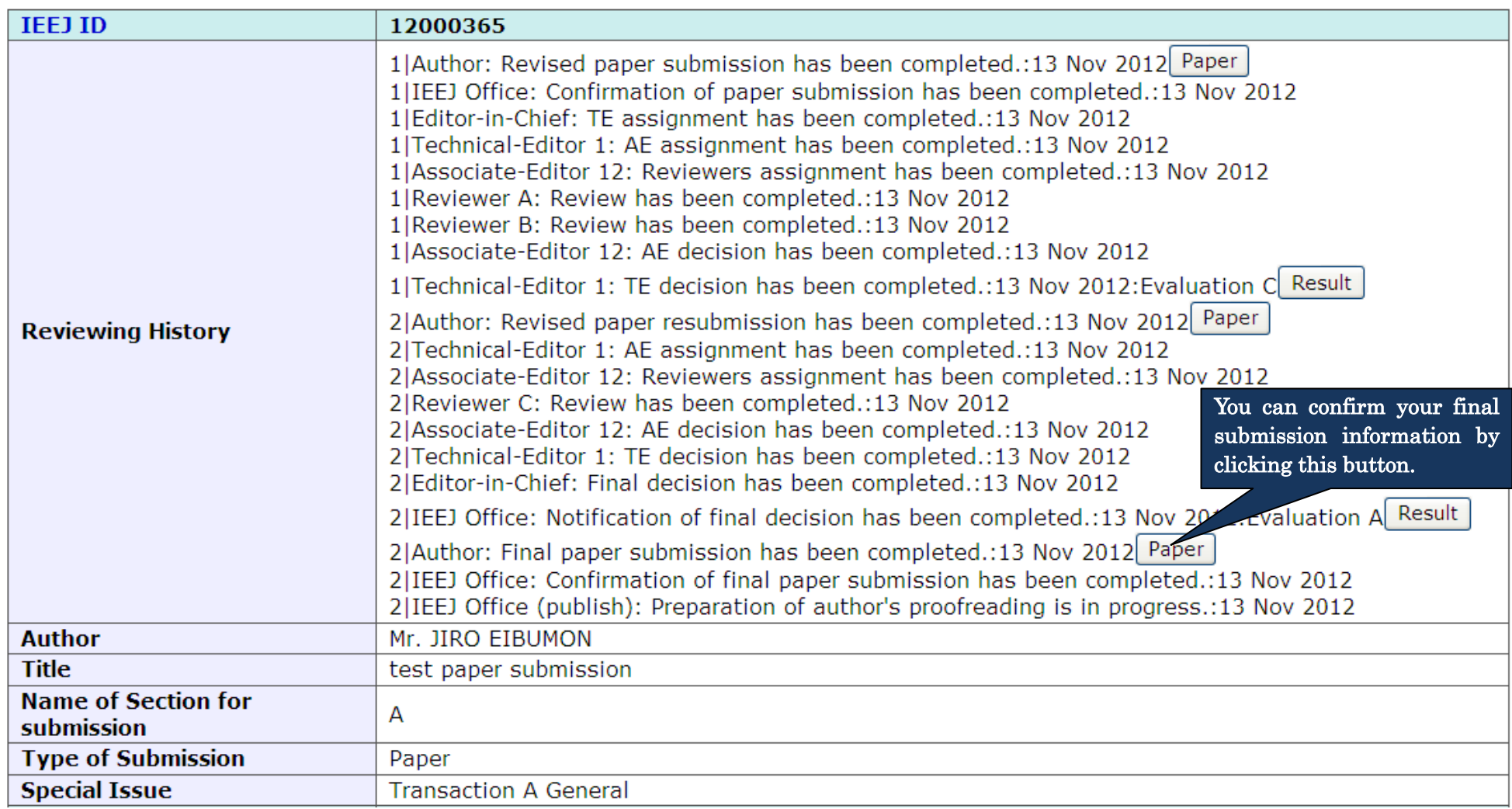

 $\omega$  In case of waiting for your response of author's proofreading (IEEJ Transactions A $\sim$ E, IEEJ Journal of Industry Applications).

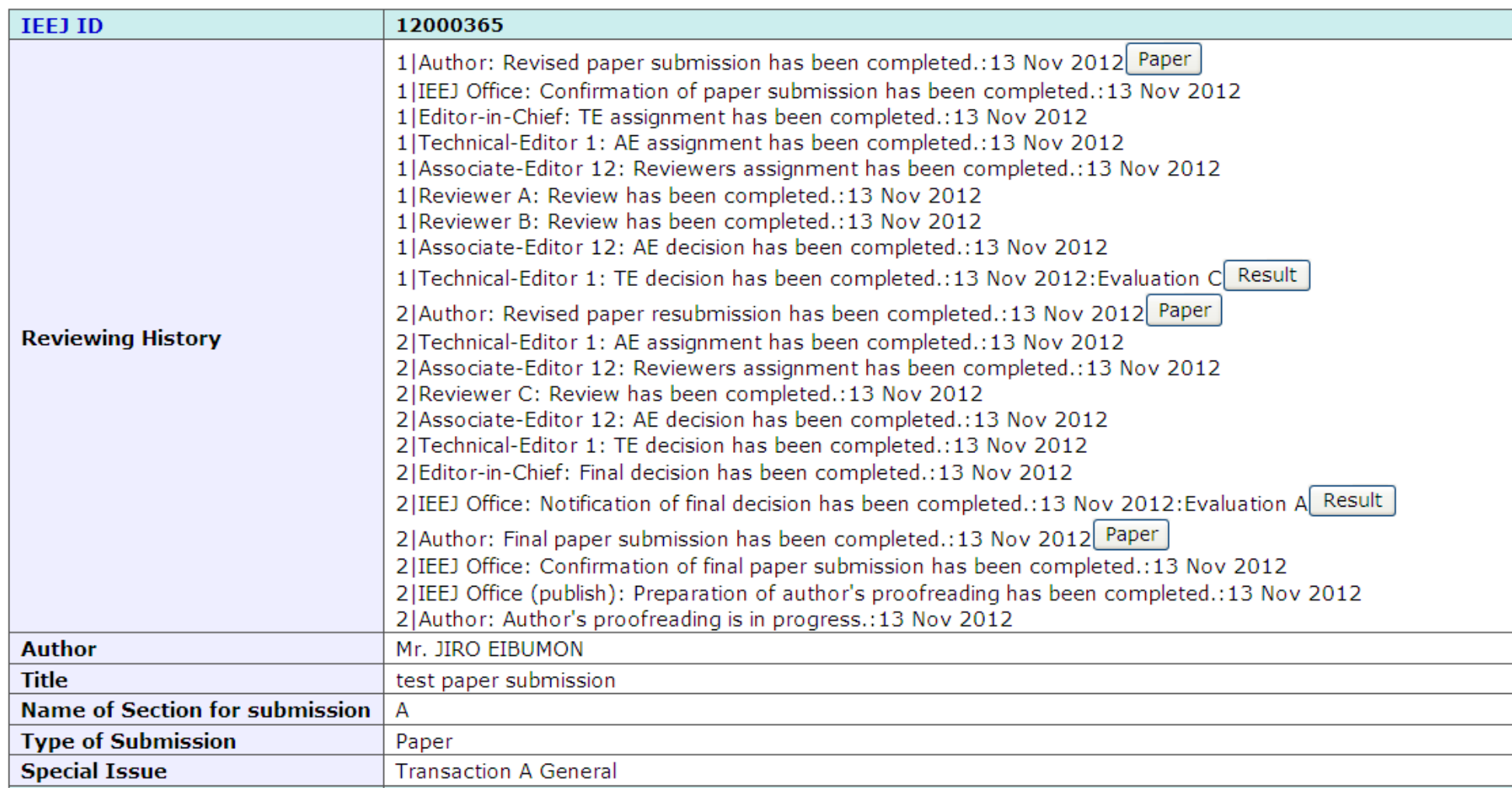

 $\circledR$  Right after your proofreading (IEEJ Transactions A $\sim$ E, IEEJ Journal of Industry Applications).

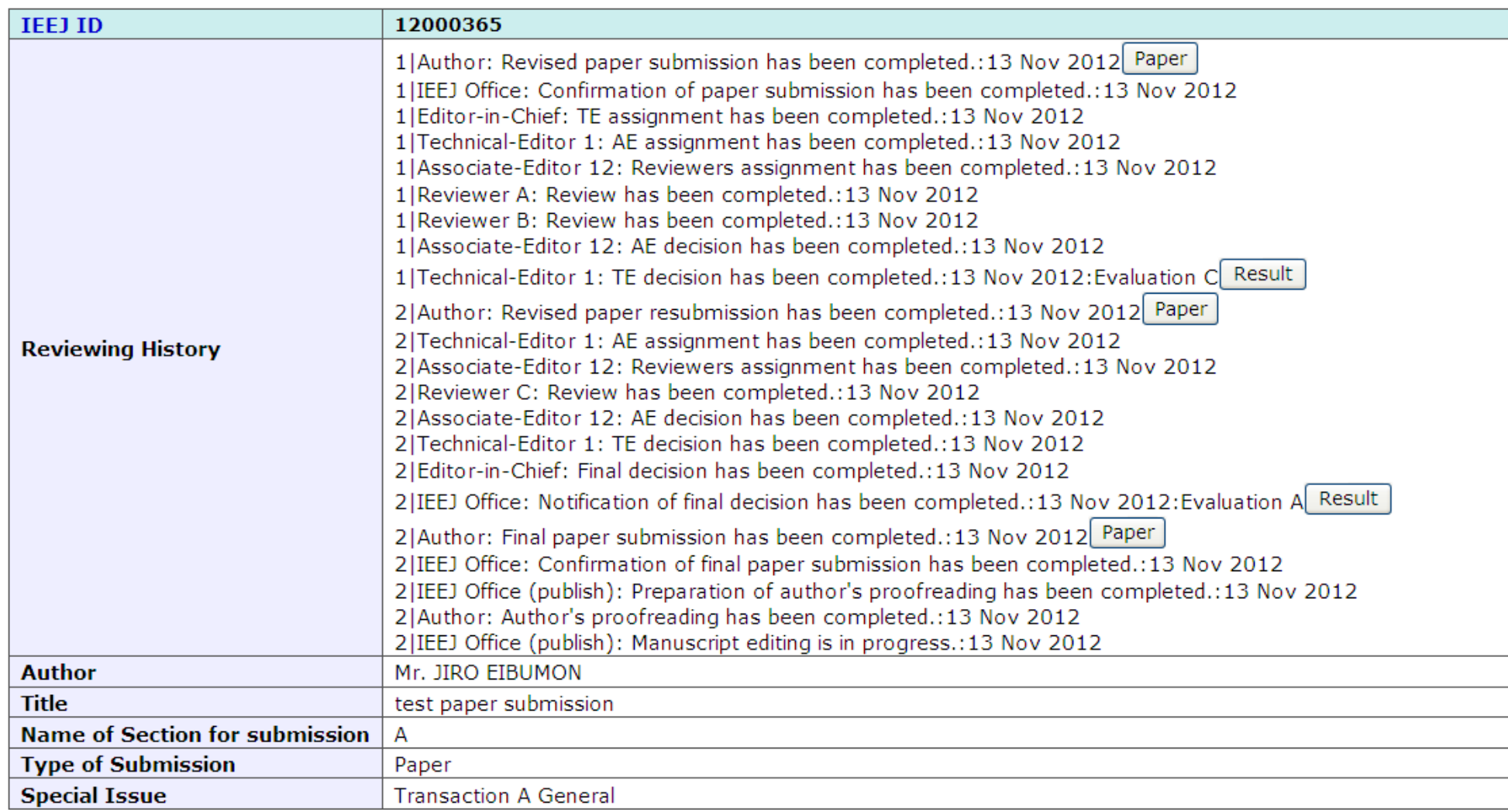

 $\omega$  In preparation for publication (IEEJ Transactions A $\sim$ E, IEEJ Journal of Industry Applications).

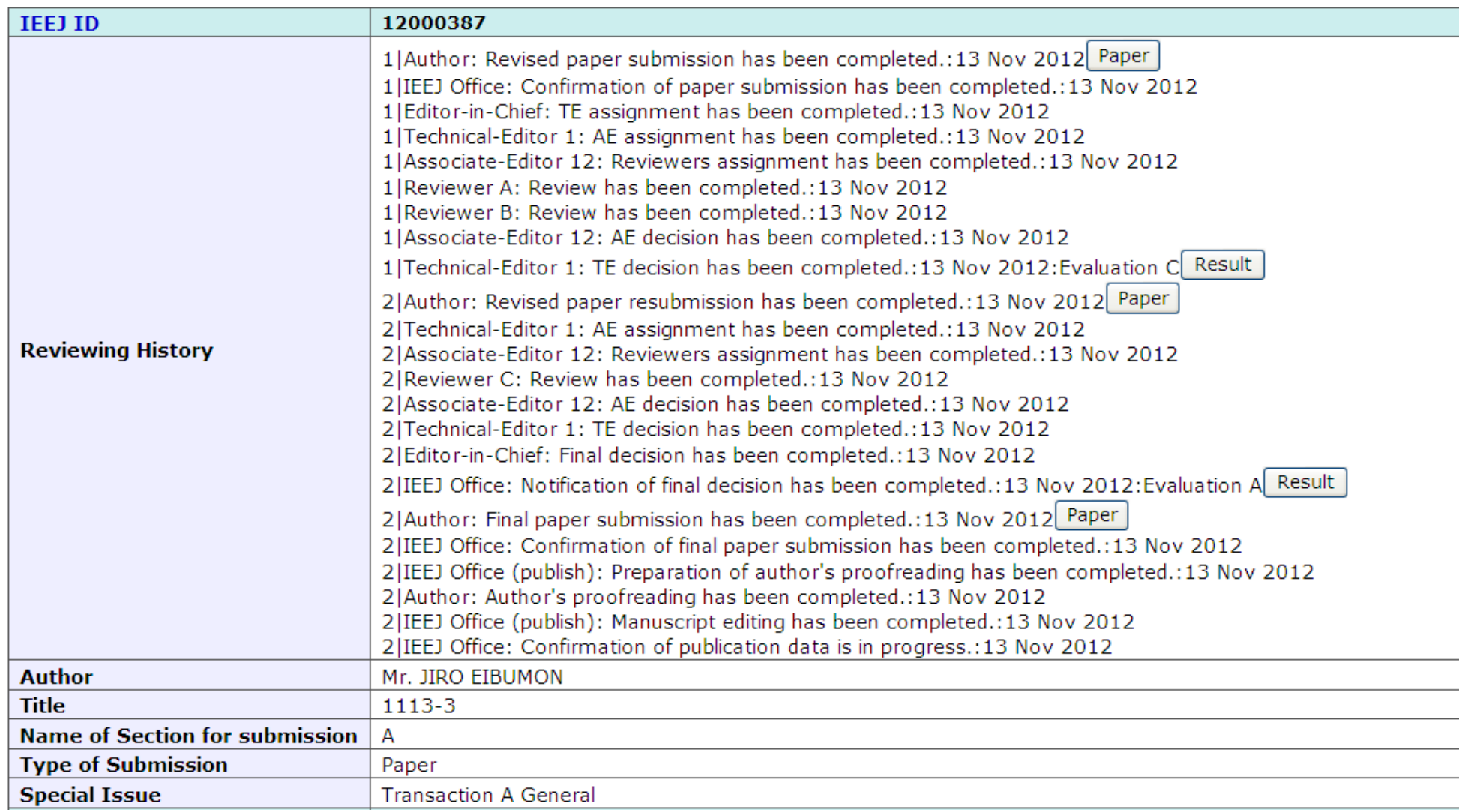

⑬ In case of completion of publication (IEEJ Transactions A~E,IEEJ Journal of Industry Applications).

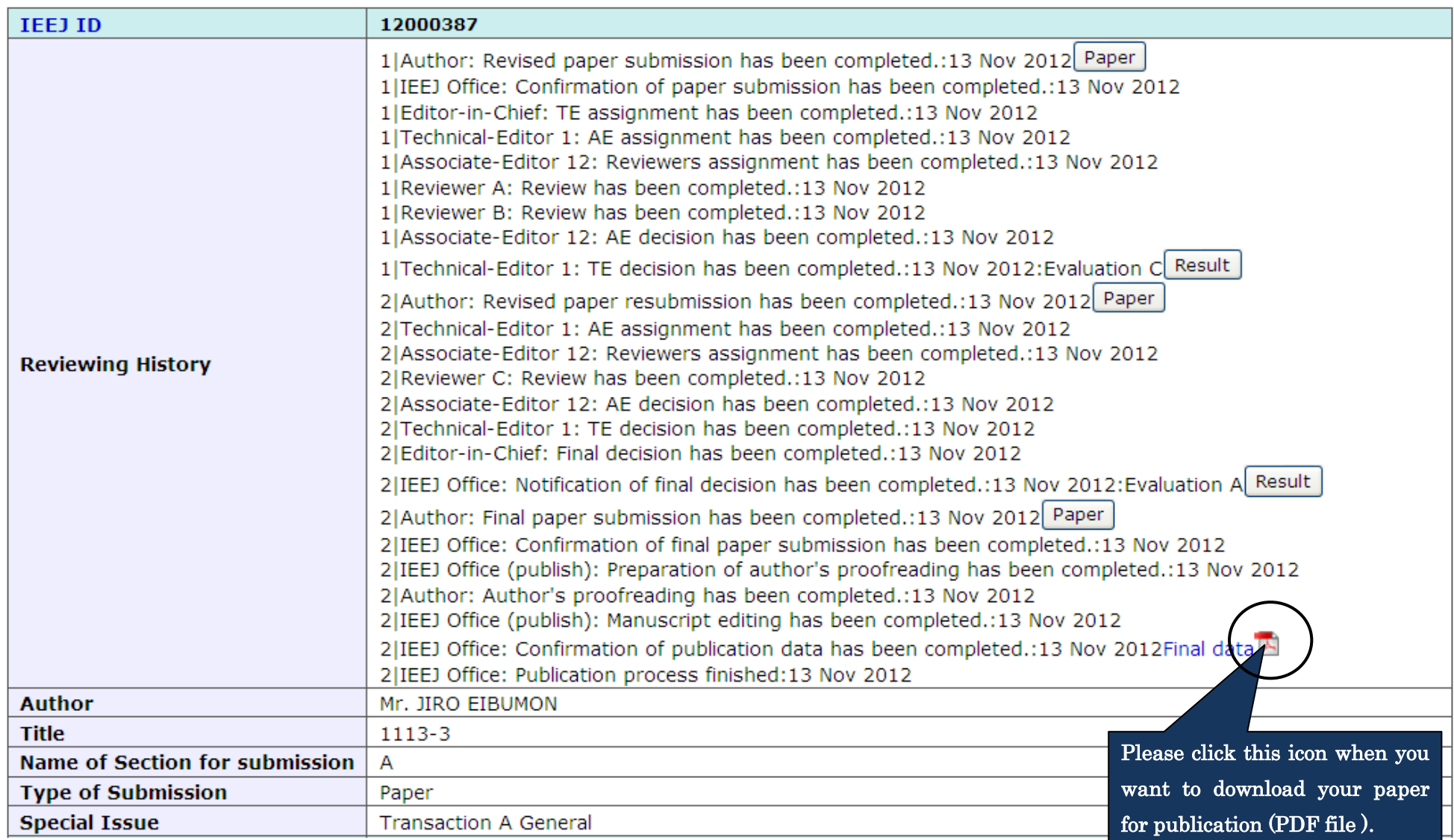